# HOME HEALTH INTAKE & SCHEDULING FLOW CHART

October 2022

## Intake Process

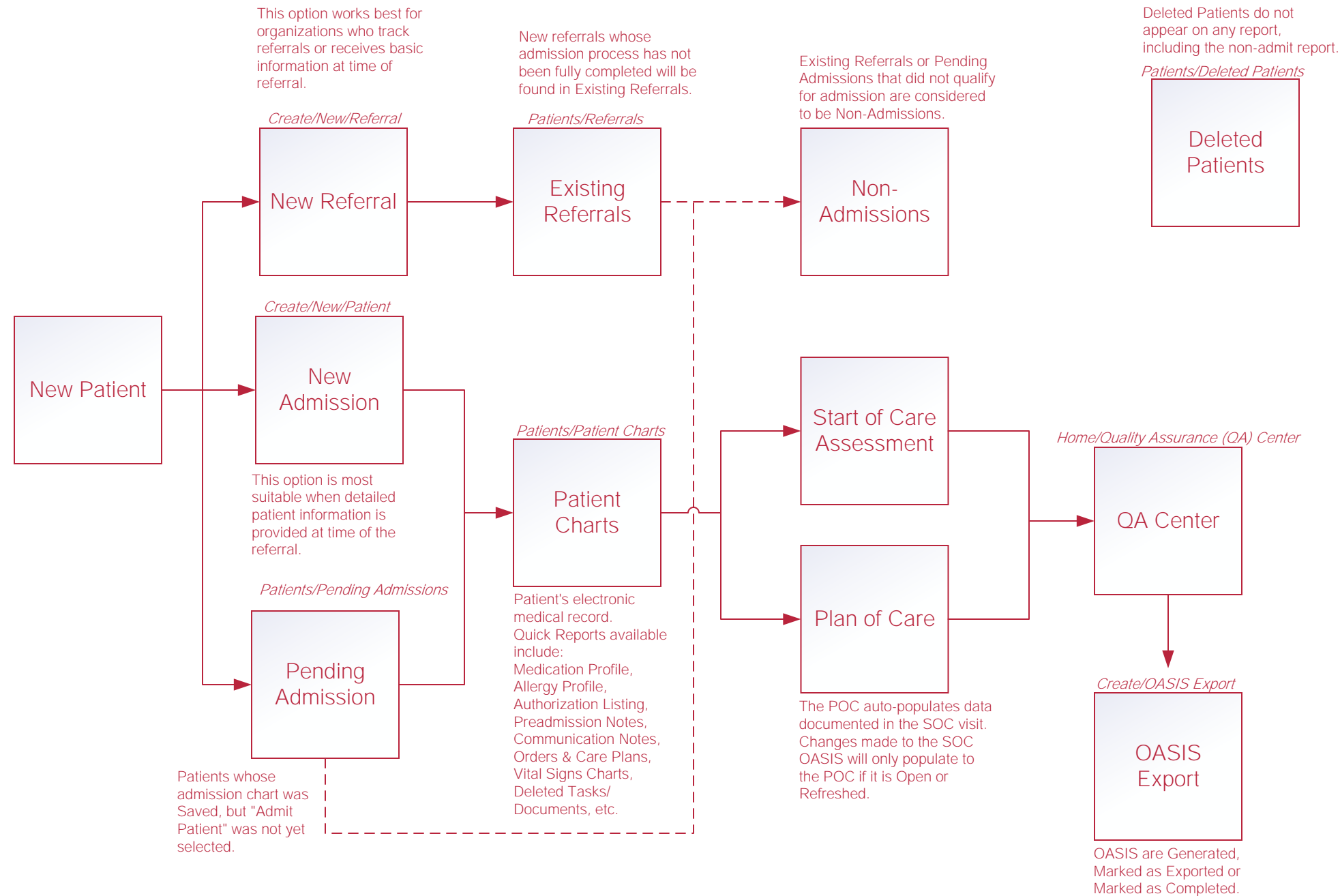

# Scheduling Tasks\*

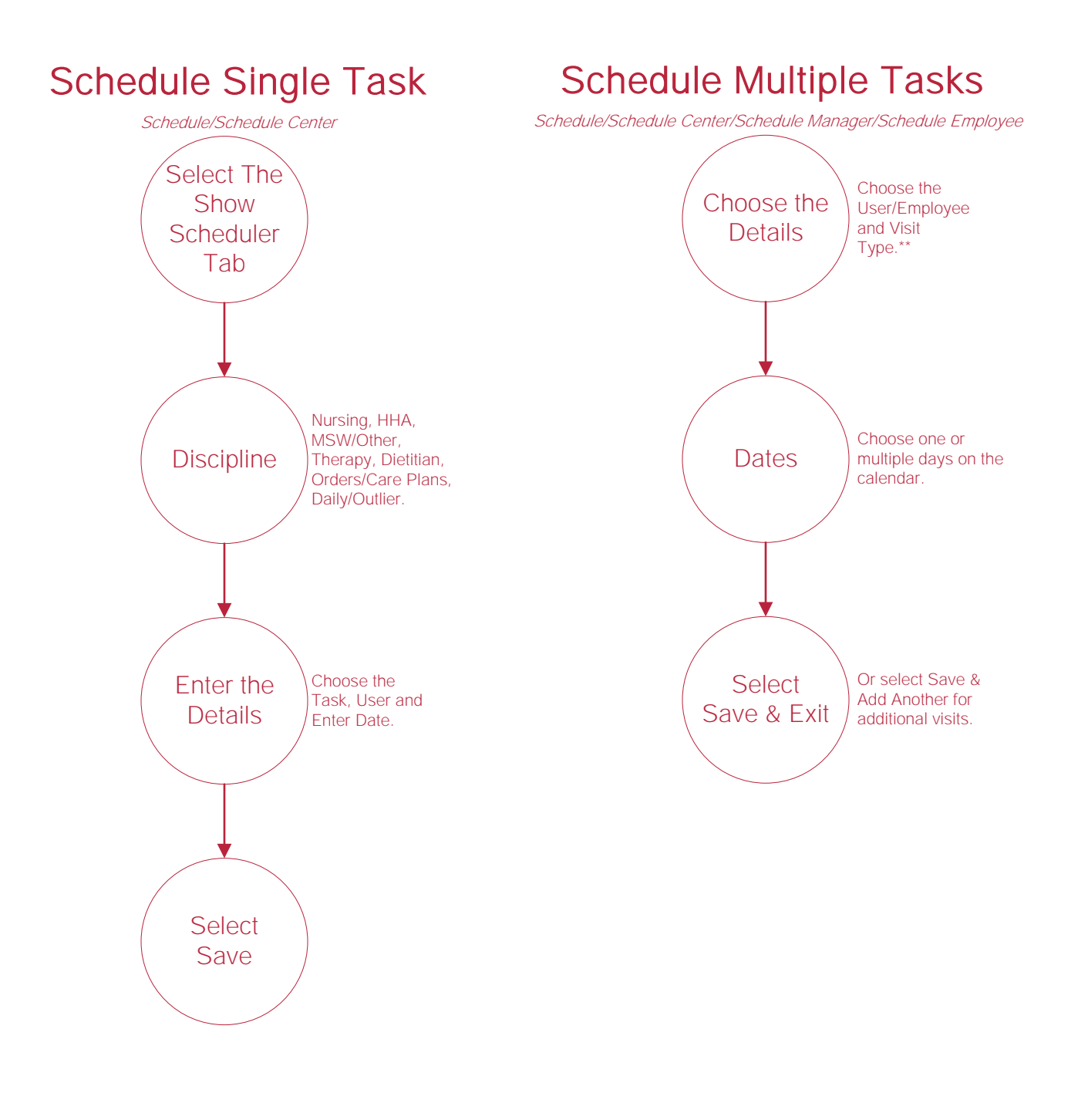

\*Permissions-Based \*\* You can also select to post visits to Axxess Care in this step

# Reassigning and Deleting Tasks\*

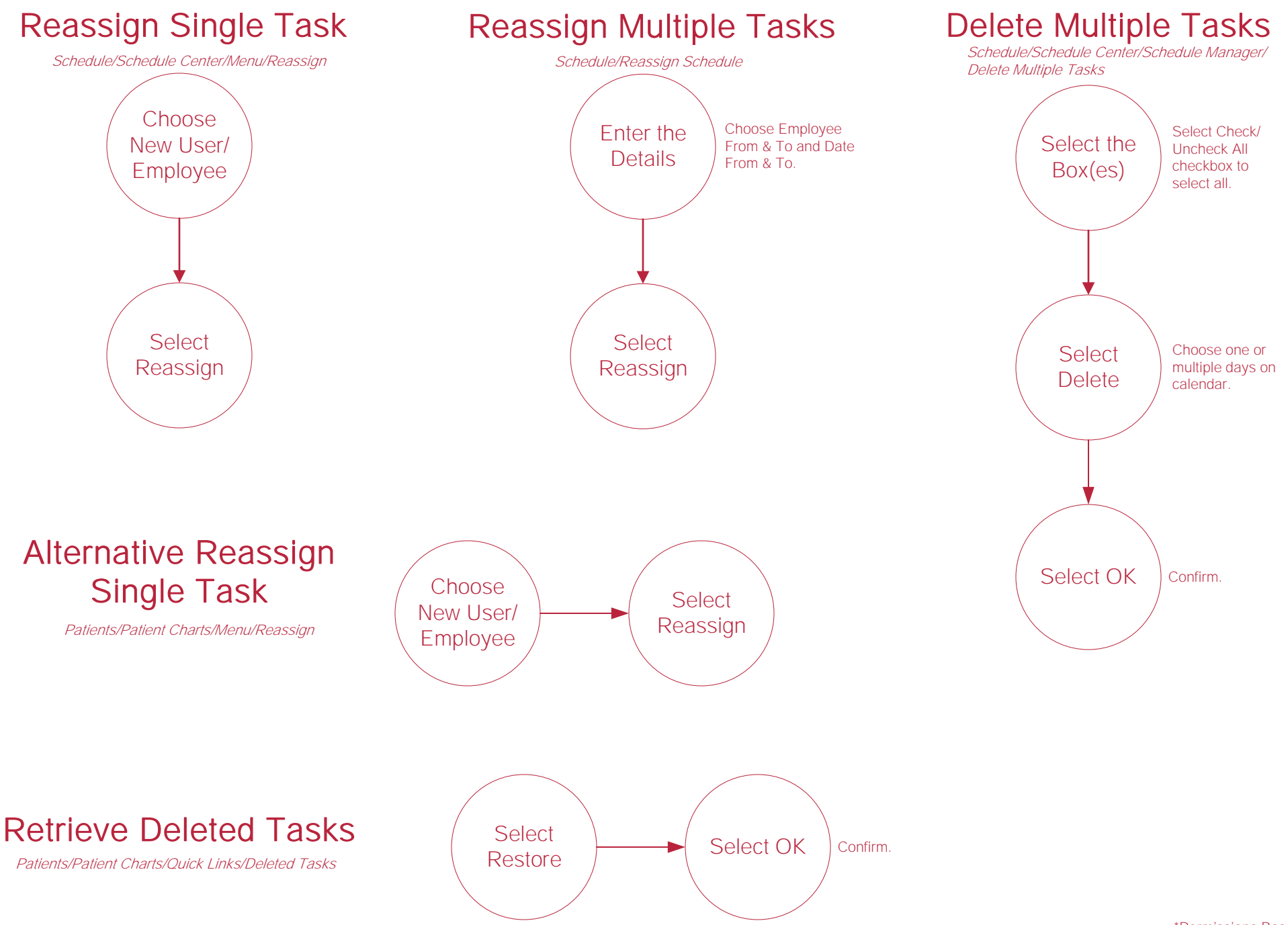

#### New Authorization

OR Patient/Patient Charts/New/Authorization Schedule/Schedule Center/Authorizations/Add Authorization

## Authorizations\*

#### Authorize Multiple Tasks

Patient/Patient Charts/Quick Links/Authorization Listing OR Schedule/Schedule Center/Authorizations

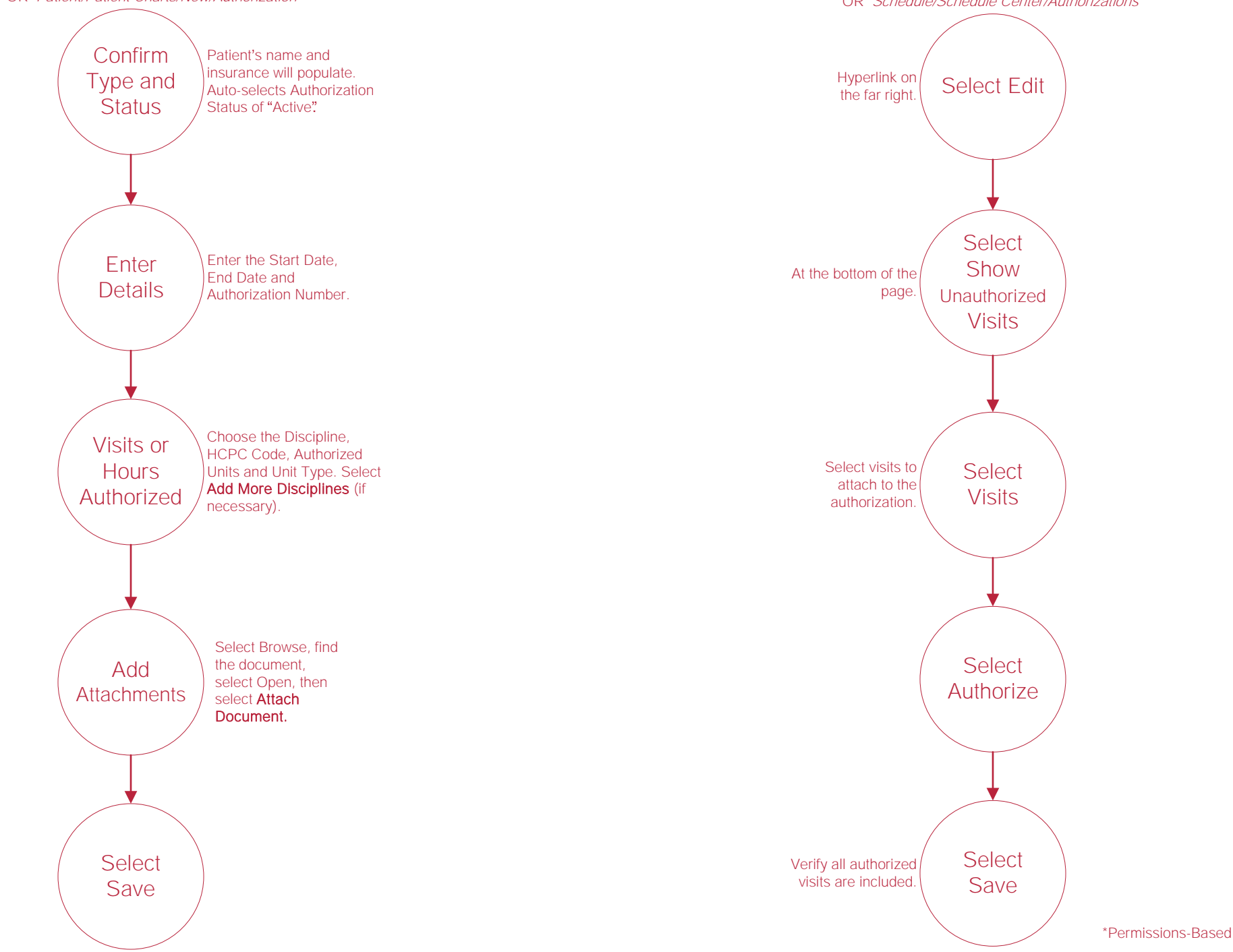

# Help Center Process

Help/Help Center Help Center

This center will provide step-by-step instructions on areas of the software, as well as instructional videos.